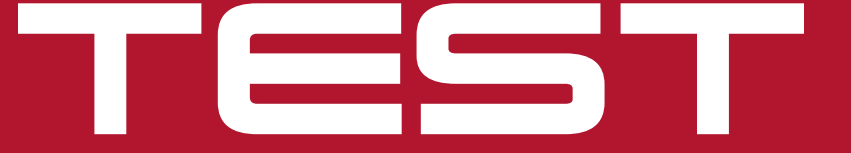

**(★)** Migliore del Test ● Miglior Acquisto ∉) Scelta Conveniente

> Blog > Schede video > Novità  $\blacksquare$ 19  $14$ 

prodotte

à leggerli

è il mio Blog di v **Ouesto** 

Creare e gestire un blog

# Caro diario... digitale

 **Personali spazi multimediali o mini-giornali online: comunque si considerino i blog, crearne uno è davvero facile. A confronto i più noti siti per aprire e gestire una pagina personale senza essere esperti.** 

 Un blog (o weblog) è uno spazio personale sul web nel quale poter pubblicare pensieri, riflessioni, informazioni e link in tempo reale e senza necessariamente possedere specifiche conoscenze di informatica; una sorta di diario online o di piccolo giornale personale sul quale è possibile scrivere quotidianamente (o più volte al giorno) testi, citazioni, articoli,

ma anche pubblicare foto, video e file audio, e di conseguenza ricevere commenti ai propri interventi da parte dei più o meno numerosi visitatori del sito.

**Iroppo Is** 

io vi ho letto

L'idea è quella del "log-book", il diario di bordo di una nave, sul quale viene annotato tutto ciò che succede in ordine cronologico; e in quest'ordine sono infatti visibili tutti i "post" (così si chiama ogni intervento del titolare del blog) messi online.

Anche se è possibile costruire il proprio blog attraverso specifici software (e poi trovare un dominio che lo ospiti), la strada più semplice per aprire e gestire la propria pagina personale è quella di avvalersi di appositi siti che offrono (quasi sempre gratuitamente) l'intero servizio "chiavi in mano". Noi abbiamo messo a confronto una dozzina di queste piattaforme online, per potervi consigliare quella più semplice da

usare e più completa per aprire in pochi clic un diario online tutto vostro.

## Aprire un blog

 Ma vediamo come si fa ad aprire un blog, come si pubblica un post e come si gestiscono ogni giorno i commenti e i vari strumenti per personalizzare la pagina.

In generale aprire un blog con le piattaforme testate è quasi sempre un gioco da ragazzi; dopo la registrazione (sempre obbligatoria) bastano in media dai 3 ai

Lucaltro's Blog  $\bigcirc$ pensare... prima di scrivere 08.07.08 Boicotta il carovita: la campagna di Archivi ( g ) Altroconsumo per farvi risparmiare Agaste 2008 Pubblicato su Campagne di Altroconsumo, Lavoro tagged Altroconsumo, ic. -(H) Consumatori, Prezzi a 8:27 am di lucatro Il tema del carovita è Blogroll  $\bigcap$ sempre in primo piano. I Attrocomeumo giornali e le tv ne parlano quotidianamente, i 1 Lucamov's Blog contumatori se ne WordPress.com u. accorgono sulla propria Warsifrass.org pelle ogni volta che devono mettere mano al portafoglio. In questo **Articoli Recenti** srenario abbiamo unlum *U. BRIGOTALE GALINTACA* preparare uno strumento che dia risposte concrete campagna di Altraconsumo per combattere l'aumento per farvi risparmiace dei prezzi. Parte infatti la Citie a sum ... nostra campagna Helio world! "Boicotta il carovita", che ci vedrà impegnati da qui alle prossime Categorie  $\left( \begin{matrix} 1 \ 0 \end{matrix} \right)$ settimane Campagne di Aftroconsi -OD B Fermalink Modifica Lacota 1 Commento » Post più letti **U BOICOTTA E CALIVITA TA**  $\epsilon$ campagna di Altroconsumo per facul risparmiate Federico detto, Agosto 7, 2008 a 0:42 am - Modifica Flickr Photos Cian. penso che si tratti di un'ottima iniziativa. Solo in questo modo possiamo difendere i nostri miseri stipendi dall'inflazione e dagli speculatori. Resta da sottolineare il pessimo esempio di questo governo che prende a piene mani dalle tasche dei lavoratori, tagliando stipendi e indennità, e nello stesso tempo finge di combattere contro l'inflazione mentre in realtà protegge solo evasori fiscali e speculatori.

#### Scrivere un post

 Aperto e personalizzato il blog ora è il momento di pubblicare il primo Post ( **b**). L'interfaccia di scrittura è in generale piuttosto intuitiva (spesso con strumenti simili a quelli di Microsoft Word), con la possibilità di pubblicare esattamente ciò che si scrive senza bisogno di conoscere il linguaggio html.

5 passaggi per poter pubblicare il primo post. Aiuta sicuramente il fatto che sono quasi tutte in italiano, eccetto Vox, Xanga e TypePad. Quest'ultima, inoltre, è la sola che non è gratuita anche

Wordpress è la piattaforma che consigliamo per aprire il vostro primo blog perché l'operazione è davvero veloce e semplice (viene richiesto solo l'indirizzo email). Lenta e macchinosa invece la procedura con Windows Live Spaces che tra l'altro richiede tutti i dati personali (compreso il codice postale). Nell'immagine in questa pagina vedete il blog che abbiamo aperto con Wordpress in occasione

Durante l'apertura si sceglie in genere anche l'impaginazione grafica del proprio blog; l'offerta non è uguale per tutti i siti: si va dalle 245 opzioni di scelta di Wordpress ai soli tre modelli di Excite Blog. È in genere possibile modificare e personalizzare anche la testata della home page del proprio blog, detta Header ( **a**).

nella versione base.

di questo test.

Oltre a semplici testi è possibile pubblicare in un post anche contenuti multimendiali: file audio, file video o immagini (come nell'esempio della pagina accanto); in questo caso però non tutte le piattaforme offrono gli stessi strumenti e uguali prestazioni. > *Immagini*. La possibilità di pubblicare solo foto con una grandez-

za massima di 30 kb (come con Excite Blog) o l'impossibilità di

# **SITI PER LA CREAZIONE E LA GESTIONE DEI BLOG**

classifica per qualità

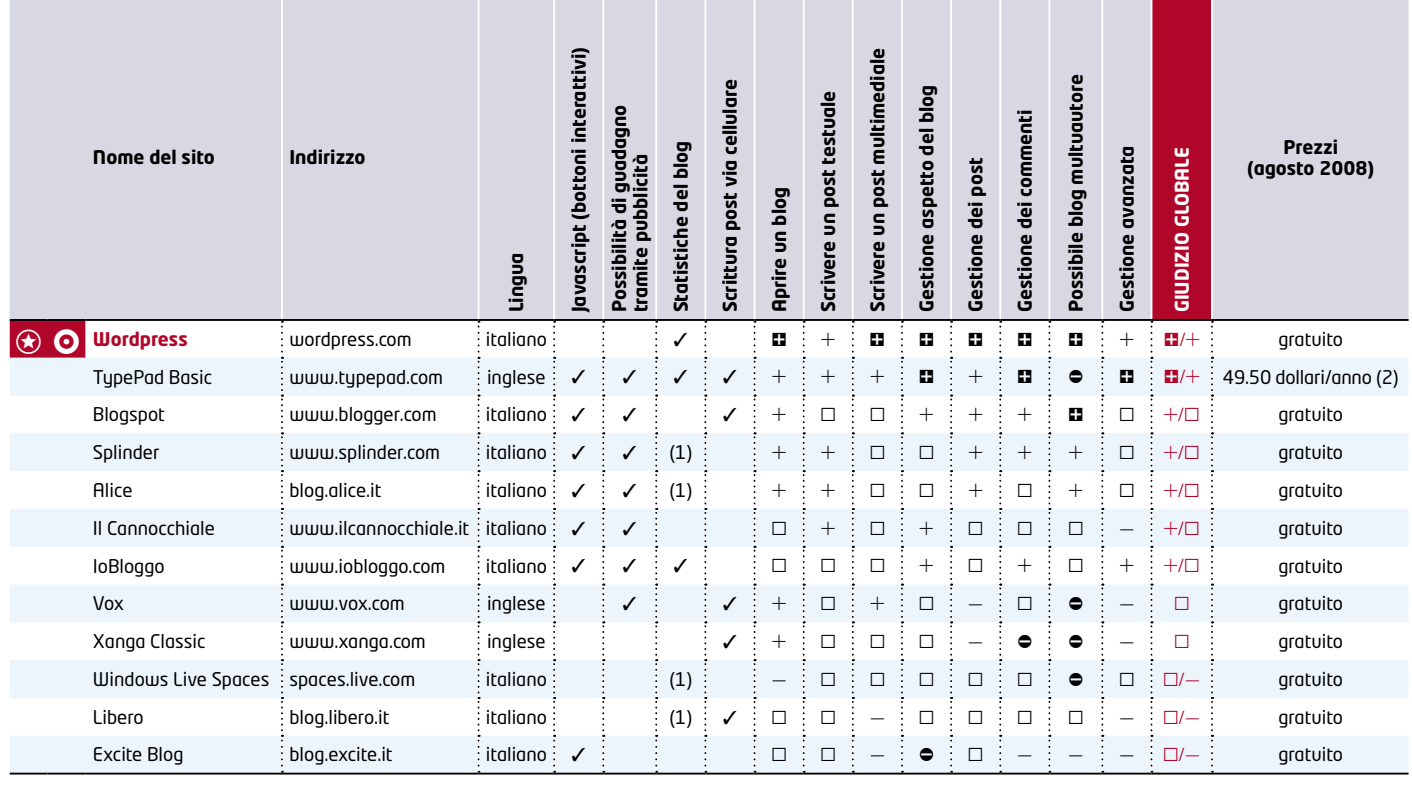

on blog

 $\circledast$  Migliore del Test;  $\bullet$  Miglior Acquisto;  $\circledast$  Scelta Conveniente

 $\blacksquare$  ottimo;  $+$  buono;  $\Box$  medio;  $-$  mediocre;  $\spadesuit$  pessimo.

modificare l'allineamento delle immagini nel post (come nel caso di Windows Live Spaces) possono rappresentare gravi limitazioni alla gestione dei post. Meglio optare ad esempio per i 10 MB a foto di Vox o affidarsi alla duttilità di siti come Wordperss, che permettono di caricare immagini da pc o inserendo direttamente l'indirizzo da un sito web. È possibile, ma non con tutte le piattaforme testate, anche inserire immagini pubblicate sui vari siti di condivisione di foto (come Flickr, Photobucket o Stockphoto).

> *Audio*. Non tutti i siti del test permettono l'inserimento di spezzoni audio; tra quelli che lo consentono, alcuni non consentono di farlo da pc (ad esempio

Bastano pochi passaggi per aprire un blog con il sito migliore del test: noi l'abbiamo fatto e ci abbiamo messo solo mezzo minuto

Excite Blog) oppure obbligano a usare servizi esterni (come Audioblogger.com per Blogspot).

> *Video*. Anche per quanto riguarda la pubblicazione di video l'operazione può essere fatta sia con video conservati nel proprio pc, sia linkando ai più famosi siti di video sharing (ovvero quei portali che, come YouTube, consentono a chiunque di mettere online i propri filmati). Per farlo le varie piattaforme offrono più o meno spazio libero: si va da svariati Giga di alcune piattaforme (ad esempio Vox) alle poche decine di Mega di altre (come Excite Blog). Il Cannocchiale addirittura non indica alcun limite di spazio; tuttavia, salvo esigenze particolari, possiamo dire che 500 MB sono

già più che sufficienti. IoBloggo, infine, non permette alcun caricamento di video dal proprio pc. Anche la stessa interazione con YouTube non è sempre garantita: la maggior parte delle piattaforme per blog testate permette solo di usare la funzione "embed" di YouTube, ovvero solo la possibilità di copiare in un post l'indirizzo html del video in questione (operazione tutt'altro che alla portata di un utente alle prime armi).

(1) Sì, ma solo parziali (2) Circa 33 euro

## Tag e categorie

A ogni post può essere associata una serie di tag (**c**), che servono a identificarlo. In genere i tag non sono altro che parole chiave (o etichette) che vengono associate a un testo per far capire im-

# La tua nuova auto? L'identikit è online.

Stai pensando a una nuova auto? Se vuoi partire sicuro, fai un confronto a tutto campo con Altroconsumo. Il sito www.altroconsumo.it ti mette a disposizione la banca dati auto, un servizio interattivo che ti permette di confrontare prezzi, caratteristiche tecniche, consumi e sicurezza di tutte le auto presenti sul mercato.

Inserendo marca e modello di ogni vettura avrai in tempo reale tutte le informazioni che ti servono per decidere. Puoi anche partire dalle caratteristiche tecniche che ritieni indispensabili, dal livello di sicurezza o direttamente dai risultati dei nostri test comparativi.

Saprai tutto e subito e potrai fare una scelta ben ragionata, che ti regali il piacere di guidare un'auto bella, comoda, affidabile, perfetta per le tue esigenze.

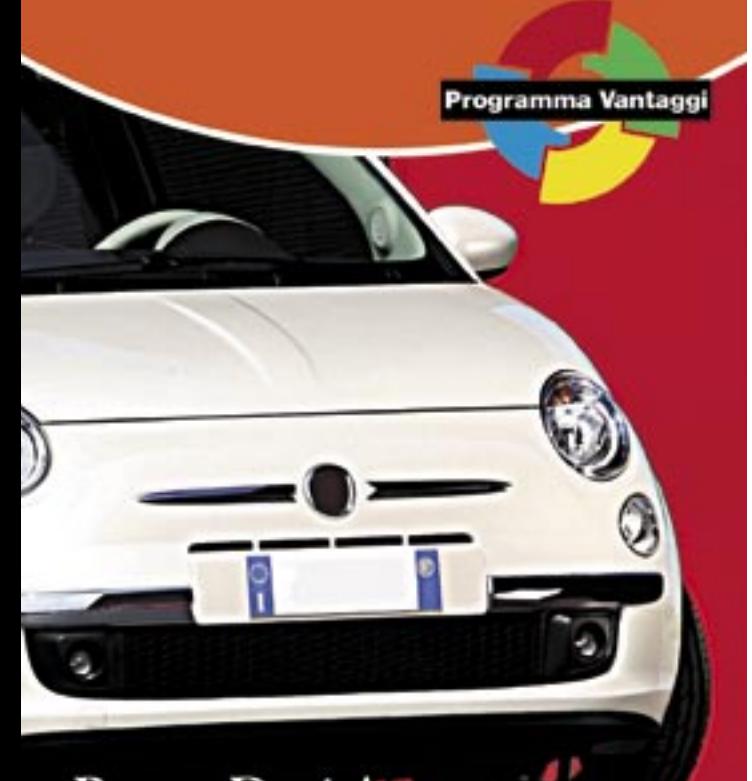

**Banca Dati Auto:** prova su strada online

mediatamente di che cosa si sta parlando, oppure per indirizzare i propri lettori verso altri post dal contenuto simile; ad esempio, per il resoconto di una vacanza, si potrebbero associare tag come "viaggio", "mare" o "tempo libero". Per alcune piattaforme (ad esempio per Blogspot) i tag rappresentano anche la categoria (**d**) nella quale raggruppare tutta una serie di post. Per altri la suddivisione in categorie non è possibile (per esempio Excite Blog) o limitata a categorie predefinite e immutabili (Xang Classic).

## Gestione quotidiana

 Una volta aperto, il blog va gestito giorno per giorno (o per lo meno ogni volta che viene aggiunto un

post o un commento). È proprio nella gestione quotidiana del blog che emergono le maggiori differenze tra una piattaforma e l'altra. Se per tutte è piuttosto facile modificare o cancellare un post già pubblicato, non lo è altrettanto gestire l'arrivo dei commenti lasciati dai visitatori del blog e visibili qualche volta in coda al post (**e**).

Ma se qualcuno lasciasse un intervento offensivo o scurrile, che cosa si può fare? In genere quasi tutte le piattaforme consentono di "moderare" (controllare e modificare) il flusso dei commenti in arrivo. Ma se con Xanga Classic non è consentito intervenire in nessun modo sui commenti, con Excite Blog si può solo decidere

# **MIGLIOR ACQUISTO**

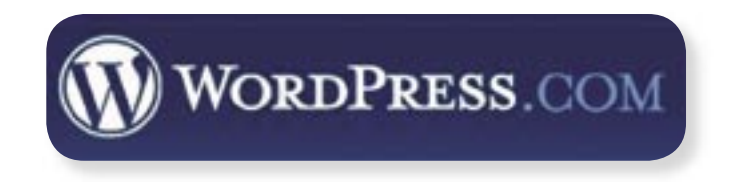

## **Wordpress** wordpress.com

Gratuito

 $\boxed{\circ}$  0

 $\boldsymbol{\mathsf{P}}$ 

#### PERCHÉ LO ABBIAMO SCELTO

 Aprire un blog con Wordpress è davvero semplice (noi ci abbiamo messo meno di mezzo minuto). Intuitivo in fase di scrittura e gestione di post (sia di testo, sia multimediali). Ottimo anche nella gestione quotidiana dei commenti e nella personalizzazione del blog. Inoltre ha il non trascurabile pregio di essere gratuito. Per queste ragioni si aggiudica il titolo tanto di Migliore del Test quanto di Miglior acquisto. Manca della possibilità di scrivere post col cellulare o inserire banner pubblicitari e menu animati in javascript: ma si tratta di tutte funzioni utili per una gestione avanzata del sito. Per i più esigenti è meglio TypePad Basic, che però costa circa 33 euro.

**Giudizio Globale :**  $\mathbf{H}/\mathbf{H}$ 

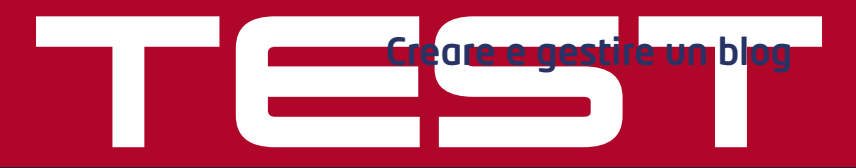

## Gestione avanzata: per i più esigenti post anche via sms

Non vi accontentate di pubblicare post e controllare i commenti? Volete che la piattaforma che avete scelto per aprire il vostro blog abbia strumenti e funzioni più evolute come la possibilità di inserire banner pubblicitari o programmi in javascript? Abbiamo deciso di testare queste piattaforme dal punto di vista degli utenti più esigenti di internet.

#### **Scrivere post col cellulare**

Siete a spasso e non avete con voi il vostro pc, ma non potete fare a meno di aggiornare il vostro blog con un nuovo post? Alcune piattaforme offrono più o meno efficaci applicazioni per dispositivi "mobile" studiate per permettere di pubblicare sul blog anche gli sms. Ovviamente non tutte le piattaforme dl test hanno questa applicazione, ma quelle di Vox, TypePad Basic, Libero e Blogspot funzionano piuttosto bene.

#### **Statistiche sull'uso del Blog**

Vi piacerebbe sapere quanti utenti visitano il vostro blog, e magari quali sono gli argomenti che preferiscono? Alcune piattaforme (come Libero, Splinder e Windows Live Spaces) possiedono un servizio di statistica ridotto ai minimi termini: giusto il numero di visitatori e poco altro. Ottimi invece i sistemi di monitoraggio disponibili con TypePad, Wordpress e IoBloggo: tra le varie statistiche anche il numero dei link cliccati e addirittura un grafico dell'ora media di tutti i post pubblicati.

#### **Guadagnare con la pubblicità**

Non sono pochi i blog che presentano particolari link pubblicitari (detti banner). Se trovate chi è disposto a farsi pubblicità sul vostro blog dovete pensare di aprirne uno con una delle piattaforme predisposte ad accogliere questi spazi pubblicitari. Con alcuni siti (Blogspot, Splinder e TypePad Basic), l'interazione con piattaforme di pubblicità online collaudate (come Google Adsense, BrightAds o Kanooble) rende tutto più facile.

#### **Blog a più mani**

Si tratta della funzione "multiautore", ovvero della possibilità di concedere ad altri utenti (scelti da voi) il permesso di pubblicare post. In questo caso il blog perde la sua peculiarità di diario personale, ma acquista in ricchezza di contenuti e confronto

di idee. Non tutte le piattaforme consentono lo stesso grado di coinvolgimento degli utenti nella scrittura dei post: se Vox, Xanga Cassic, Windows Live Spaces e TypePad Basic non offrono la funzione multiautore, con Wordpress, il migliore sotto questo punto di vista, è possibile invitare un autore scegliendo addirittura tra 4 livelli di accesso e gestione.

#### **Un po' di animazione**

Volete inserire nel vostro blog menu animati, elenchi a tendina o bottoni interattivi? Fate attenzione perché Vox, Xanga Classic, Windows Live Spaces e Libero non permettono di pubblicare e gestire programmi in Javascript (il linguaggio usato per la creazione appunto di gadget che rendono un sito più interattivo). Per ragioni di sicurezza, anche Wordpress non prevede la messa online di programmi in javascript; per questa ragione (ma anche per l'impossibilità di inserire pubblicità), ci sentiamo di consigliare agli utenti più esigenti un'altra piattaforma: TypePad Basic, anche se a pagamento, sembra garantire maggior flessibilità anche a coloro che non si accontentano di una gestione base del proprio blog.

taforme, inoltre, sono le uniche del test a non avere un sistema di notifica (via email o via sms) dei commenti in arrivo.

Se poi si vuole che un determinato visitatore non possa più intervenire con commenti nel blog, solo TypePad Basic e IoBloggo offrono la possibilità di "bandire" uno o più utenti dal sito, mentre con Libero e Alice si può creare una sorta di lista nera degli utenti sgraditi.

Non di solo post e commenti, però, vive la gestione quotidiana di un blog. È possibile ad esempio modificare i tag di più post contemporaneamente, gestire i feed rss o aggiungere di volta in volta alla home page alcune particolari sezioni: utili ad esempio sono i cosiddetti blogroll (**f**), una lista di link ad altri siti (o ad altri blog)

particolarmente significativi e interessanti per coloro che visitano il blog.

Vista la forte connotazione cronologica di questi diari online, un'altra sezione che in genere non manca in un blog è l'archivio (**g**). Alcune piattaforme consentono l'archiviazione solo per mese, altre anche per anno o addirittura per settimana; Wordpress consente di archiviare anche per categoria e offre un filtro in grado di distinguere addirittura tra i post pubblicati e quelli che invece sono in attesa di andare online (ovvero le cosiddette bozze).

La possibilità di salvare una bozza prima di pubblicare il post non è però una funzione che hanno tutte le piattaforme del nostro test: con Splinder ad esempio, questo servizio esiste, ma è solo fruibile a pagamento.  $\bigstar$ 

# di cancellarli. Queste due piat- particolarmente significativi e in-<br>taforme inoltre sono le uniche teressanti per coloro che visitano **della controlle di controlle delle controlle di controlle di controlle di controlle di**

Abbiamo messo a confronto undici piattaforme online che consentono di aprire a gestire un blog anche a chi non ha particolari conoscenze informatiche. È emerso che creare un blog è un'operazione davvero semplice con quasi tutti i siti di questo test. Per scrivere un post o gestire quotidianamente il blog, invece, il numero delle piattaforme valide si riduce sensibilmente, mentre per le esigenze degli utenti un po' più smaliziati sono solo tre (TypePad, Wordpress e IoBloggo) i siti che meritano un giudizio positivo (l'eventuale quarto, Blogspot, è penalizzato dall'assenza di strumenti per le statistiche).

La piattaforma Migliore del Test (e anche Miglior Acquisto, visto che è gratuita) è Wordpress, ottima per utenti alle prime armi e valida anche per utenti più esigenti. Per questi ultimi, però, TypePad Basic supera Wordpress per via di alcune carenze di quest'ultimo, come l'impossibilità di inserire pubblicità sulle sue pagine o la mancanza di gestione dei javascript. D'altro canto, TypePad non permette il blog multiautore ed è in inglese. Inoltre va sottolineato che TypePad è l'unica di queste piattaforme a non offrire una versione gratis (si può provare gratuitamente per 14 giorni). Le differenze comunque sono minime; si tratta solo di scegliere la piattaforma che offre le funzioni più adatte alle proprie esigenze (visto che nessuna è perfetta in ogni circostanza).